## **Graphical Configurator and Diagnostic**

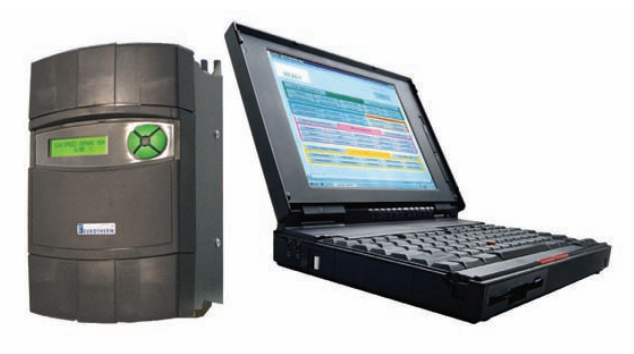

## **Model: ER-PL PILOT Configuration and Diagnostic Software**

The ER-PL PILOT is a PC based graphical configuration and diagnostictool for use with the range of ER-PL and ER-PLX digital DC drives. Itgreatly simplifies drive programming, installation and commissioning.

The ER-PL PILOT is included free of charge on a CDROM with every digital drive. It makes interconnecting the drive's application blocks a simple task and allows the user to tailor the drive's control strategy toexactly meet the demands of the process or application. It is theseabilities which further strengthens Eurotherm's commitment to providing the user with cost effective and easy to use DC driveproducts.

This is a highly intuitive Windows based software package which requires no previous knowledge of any programming language. Thepackage can be used in 2 operating modes:

- O Off-line without a drive connected, the user can create recipes of drive parameters and block connections.
- O On-line with a drive connected the ER-PL PILOT can also be used to monitor and adjust the drive parameters.

The PC running the ER-PL PILOT software is connected to the drive via the PC's standard serial port. The package is designed for ease of useand provides a clear, defined and understandable method for accessing all levels of the drives extensive built in functionality. This makes complete system configurations very straightforward and quick. There are 3 levels of recipe creation and functionality availablein ER-PL PILOT to suit all requirements.

They are:

- O Total recipe (top level) used to manipulate the entire range of parameters.
- O Bar sub-menus (2nd level) used to manipulate each main sub-set of parameters.
- O Block pages (lowest level) used to manipulate parameters of individual blocks within the drive.

The recipes and sections of recipes may be cut and pasted or printedout.

The Bar sub-menus (2nd level) shows the 4 main menu bars onthe ER-PL PILOT entry page.

These are:

- OChange parameters
- ODiagnostics and ancillary functions
- OApplication blocks
- OControl terminals

Each bar has buttons that allow access to a drive block page.

The Block pages (lowest level) Each block has its own page which details its default values (shown in blue text) and any altered values (shown in black text) with its own block diagram. In most cases thisalleviates the need for a hard copy of the technical manual - anexcellent plus point when commissioning on site!

Diagnostic and monitoring in engineering units (volts, amps, Kilowatts,rpm, Hz) and percentages for all terminals and block diagram outputscan be shown in bar graph or panel meter format.